## **Настройка получения отчетов и уведомлений**

## 1. Зайдите на страницу прибора:

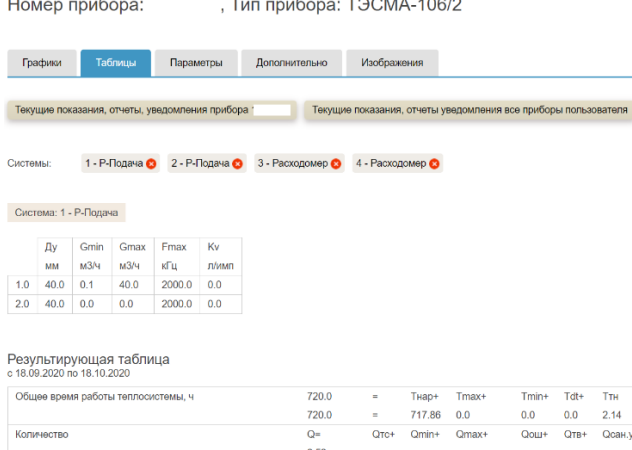

## 2. Нажмите на «Текущие показания, отчеты, уведомления прибора...» 3. На открывшейся странице внизу нажмите «Уведомления»

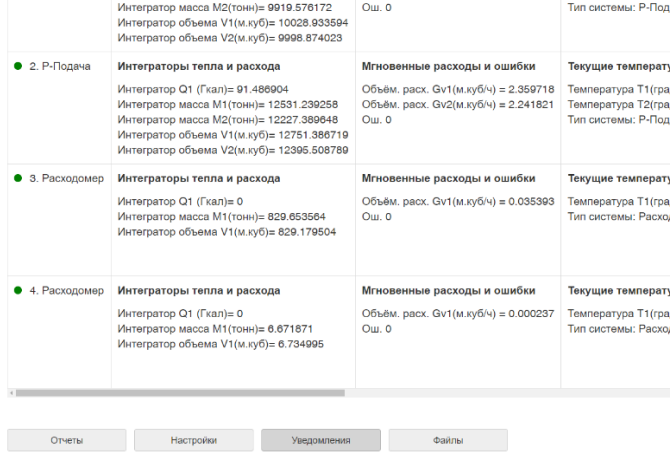

4. На открывшейся странице необходимо выставить дату отправки отчета получателю и указать почту получателя и нажмите «Сохранить».

5. Если необходимо прекратить получение отчетов в целом, то очистите поле «Почта получателя» и нажмите «Сохранить».

6. Чтобы получать отчеты об ошибках на почту в «Отчет об ошибках», надо выставить «1» в подпункте «Отправка отчетов об ошибках на почту» и нажмите «Сохранить».

7. Если Вам нужно прекратить получение уведомлений об ошибках на почту, то в подпункте «Отправка отчетов об ошибках на почту» выставьте там «0» и нажмите «Сохранить».

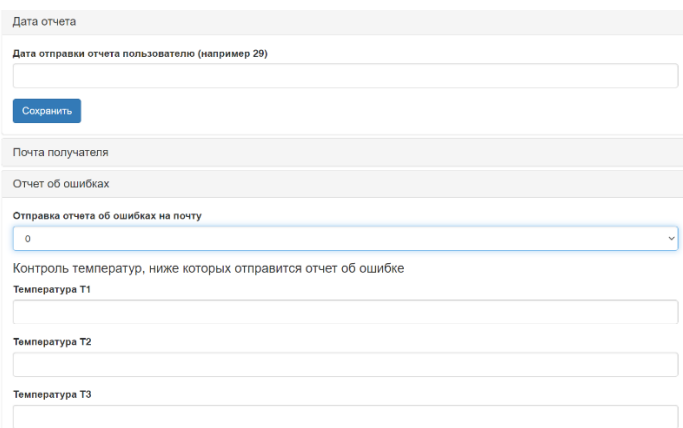

8. При необходимости, пользователь может выставить температуры, ниже которых будут отправляться отчеты об ошибках.